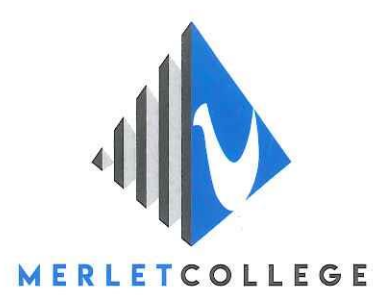

Geachte ouder(s)/verzorger(s),

Om met succes vanaf uw iPad of iPhone de open dag te kunnen bezoeken is het voor deze apparaten vereist Microsoft Teams te installeren. Dat kunt u doen door onderstaande link te volgen, of door Microsoft Teams te zoeken in de appstore.

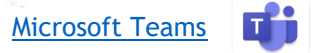

Nadat teams is geïnstalleerd kunt u het volgende stappenplan gebruiken om in contact te komen:

- 1. Volg de link die op de website staat, naar de open dag.
- 2. Aangezien u Microsoft Teams al heeft geïnstalleerd kunt u de knop "Deelnemen aan vergadering" volgen.
- 3. Kies vervolgens voor "Deelnemen als gast".
- 4. Geef eventueel toestemming tot camera en microfoon.
- 5. Geef uw naam op, zodat wij kunnen zien wie er in de wachtrij staan en druk op de knop "Deelnemen aan vergadering".
- 6. Wacht tot u wordt toegelaten tot het gesprek.

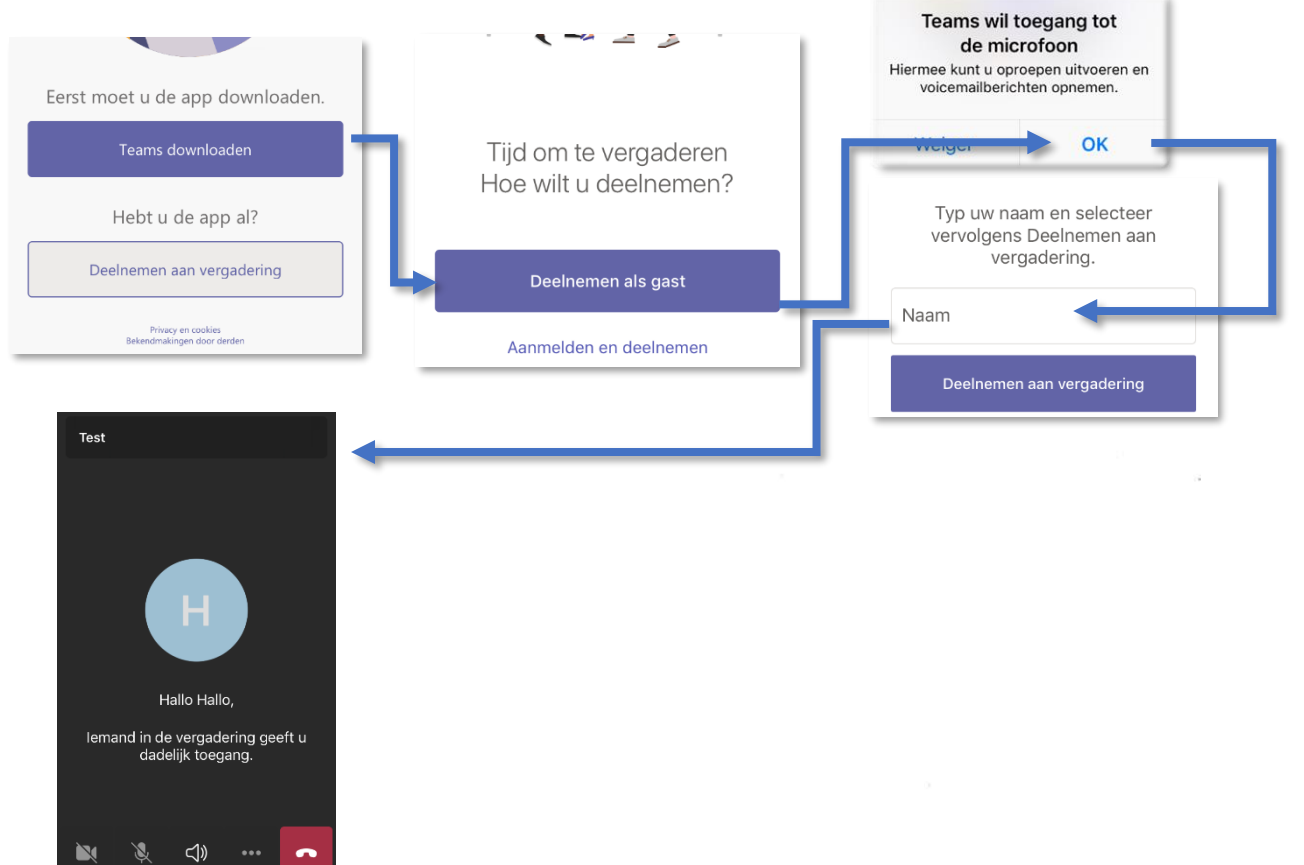

IBAN NL28 RABO 0110 5141 73 **BIC RABONL2U** 

Cuijk Katwijkseweg 2 5431 RX Cuijk T 0485 - 33 63 36 Grave Stoofweg 4 5361 HZ Grave T 0486 - 47 71 16 Mill Langenboomseweg 3 5451 JH Mill T 0485 - 47 62 26